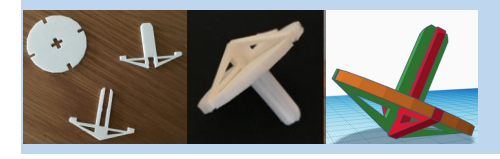

**WARWICK** 

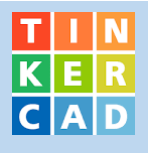

**The spinning top is made of 3 parts which click together. Part measurements are below and the following pages have instructions showing how to make each of the 3 parts.** 

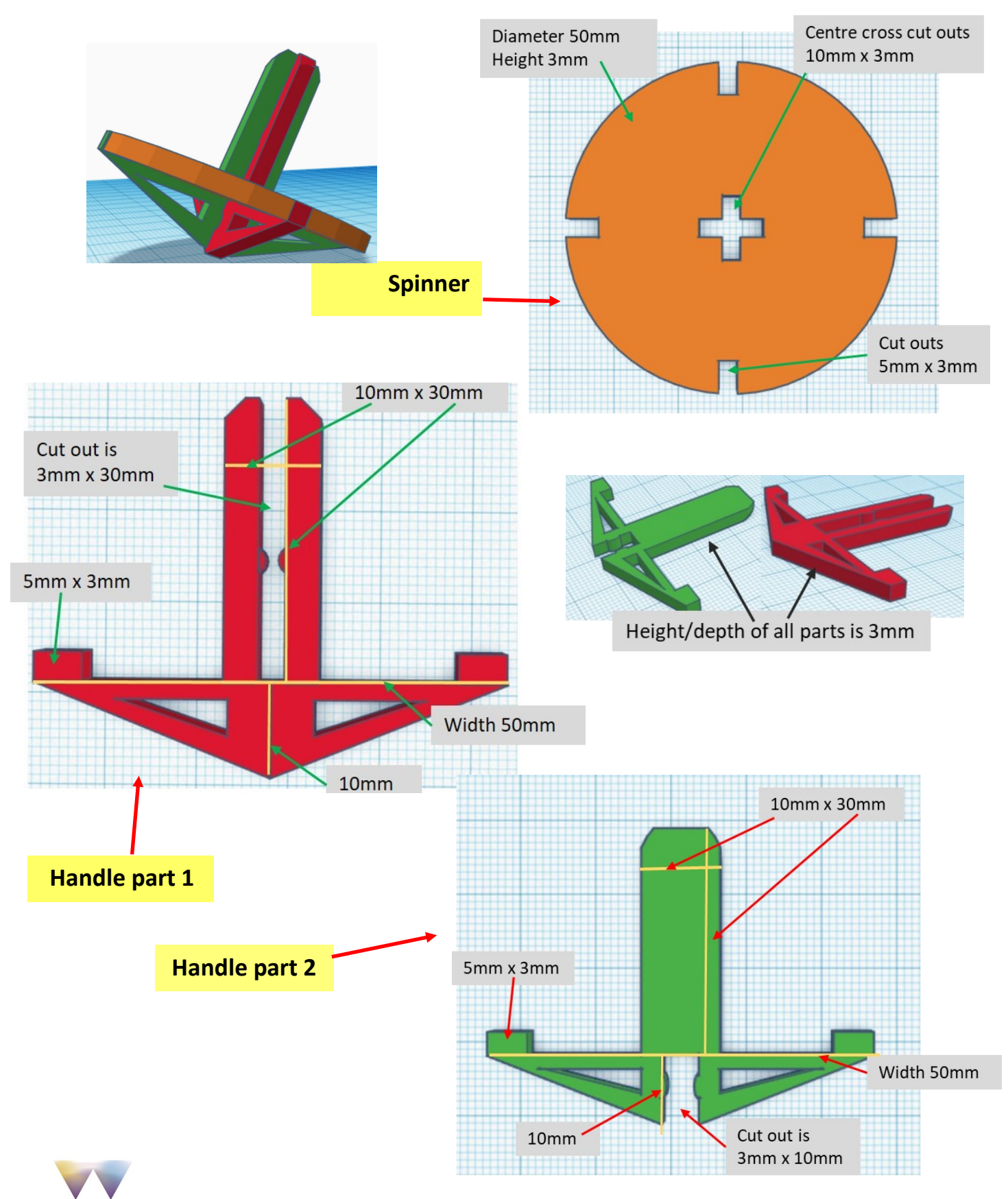

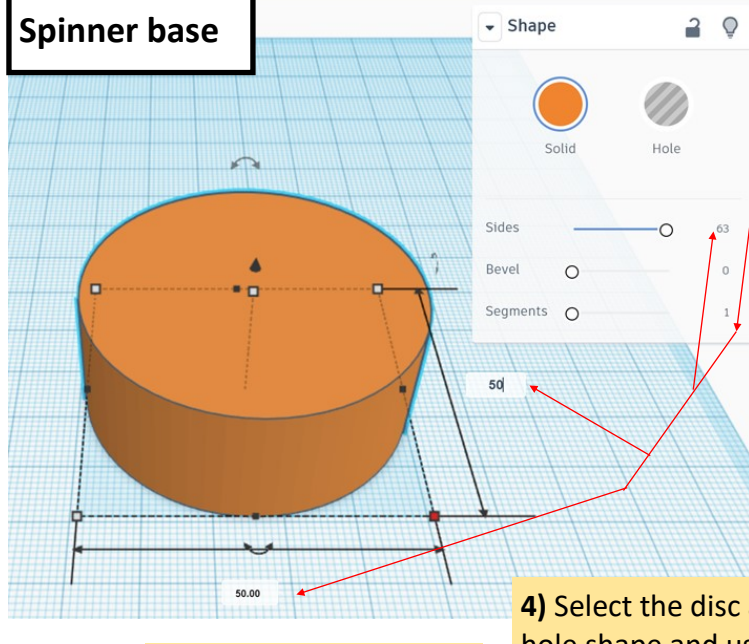

**3)** Make a hole shape box, sized 3mm x 5mm.

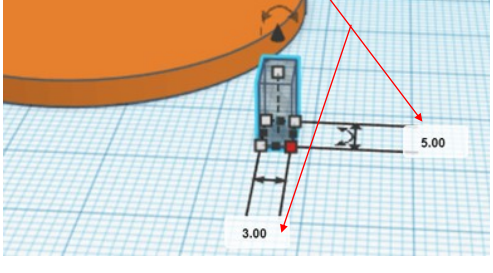

**4)** Select the disc and then the hole shape and use Align to place it at centre edge of disc.

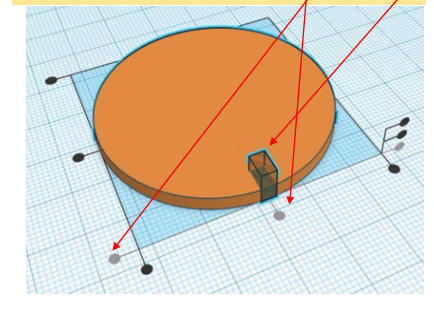

**1)** Drag a cylinder to the grid, size 50mm x 50mm and increase number of sides to 64 to smooth out circle edges.

**2)** Change height to 3mm to create a disc

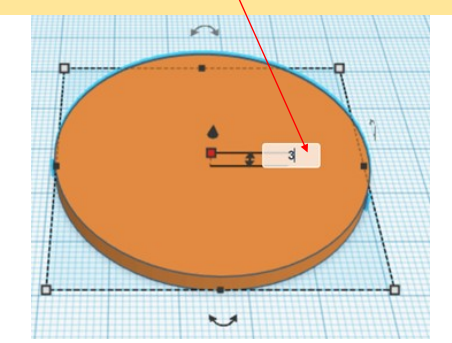

**5)** Select hole shape, duplicate and move the copy to opposite edge. Use Align to place it centre edge.

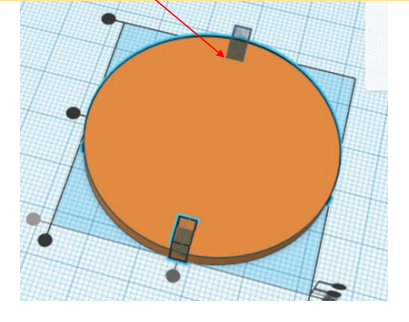

**6)** Select shape, duplicate it, then use arrow to rotate by  $90^\circ$  – as shown.

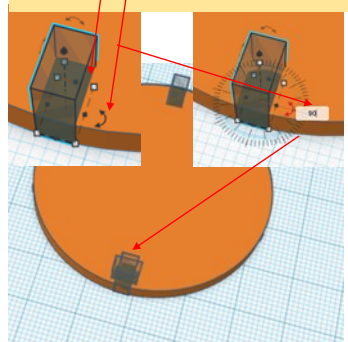

**WARWICK** 

**7)** Move the rotated duplicate towards the edge, then use Align to place it centre edge.

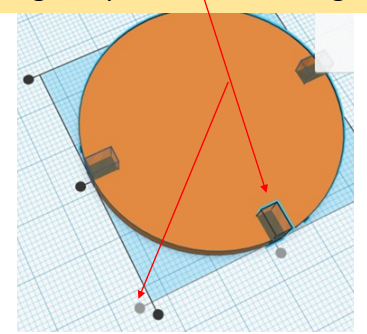

**8)** Select shape, duplicate and move the copy to opposite edge. Use Align to place it centre edge.

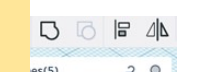

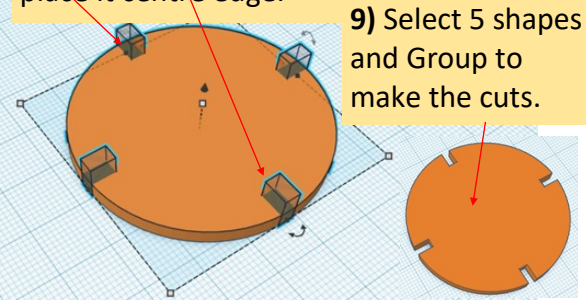

**10)** Make a hole shape box, 3mm x 10mm, duplicate it, then use arrow to rotate by  $/90^\circ$  to form a cross. Then group the cross.

**11)** Select cross and disc, use Align to centre it.

Then click group to cut centre cross.

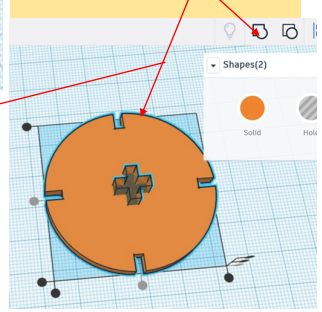

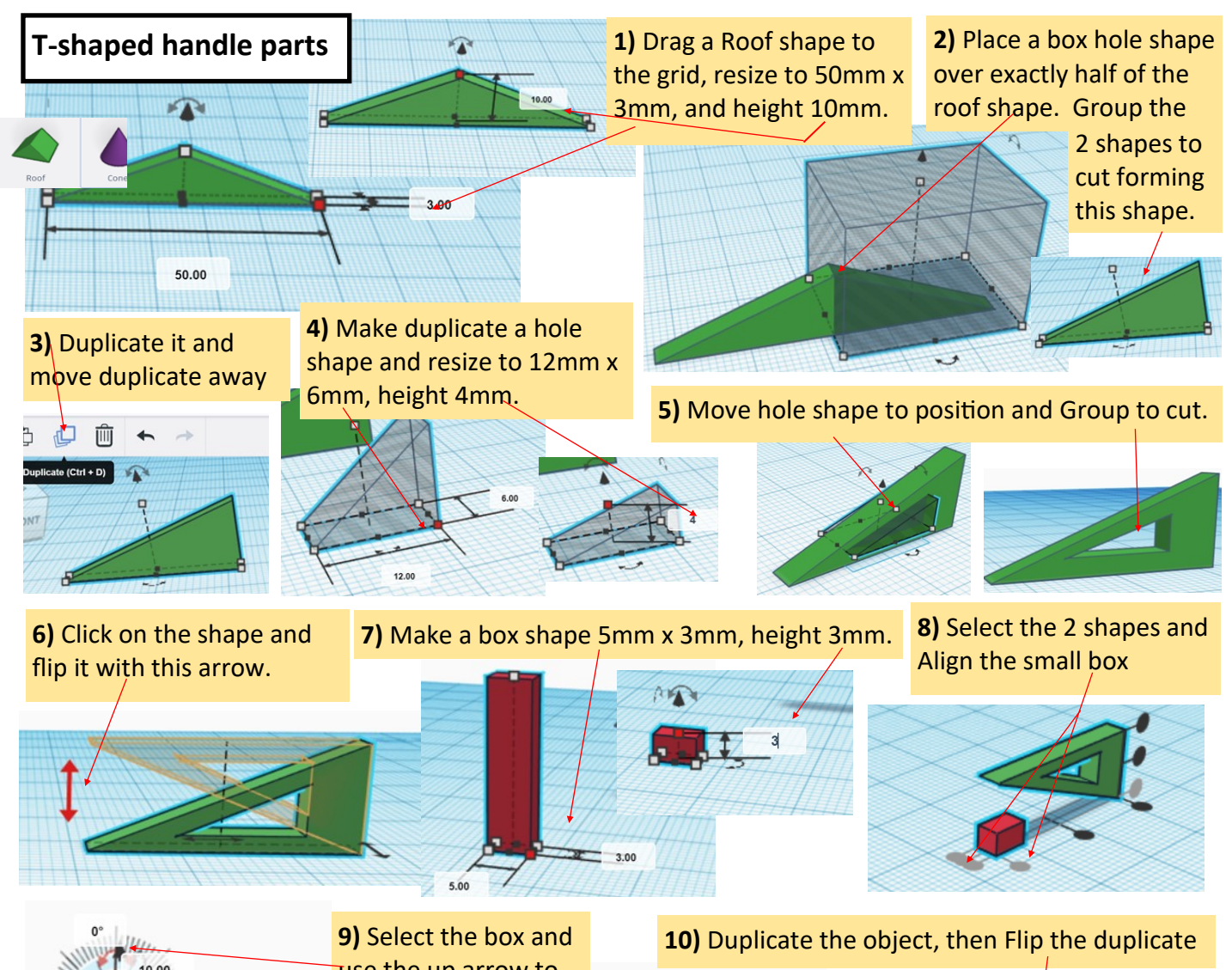

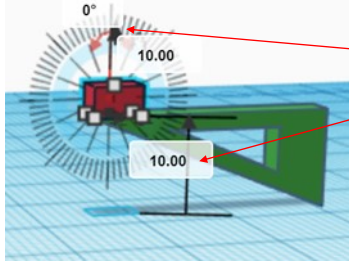

use the up arrow to move it up 10mm to sit on the end of the green object.

Group the 2 objects

**13)** Place a new workplane on top of the shape by clicking workplane then the top of the shape.

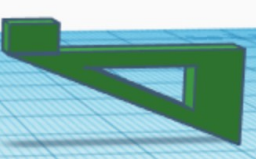

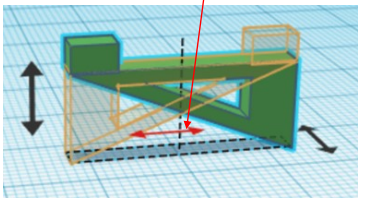

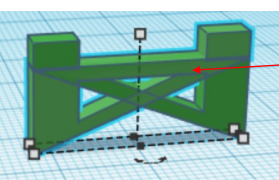

**11)** Move the duplicate shape across by 25mm (*i.e. half the width of the finished T-handle part as shown on page 1*). Group the 2 objects

**12)** Drag a box shape to the grid, resize to 5mm x 3mm, height 30mm

ନ

 $\frac{1}{30}$ 

**14)** Put a hole box on the workplane, spin it 45° then move it into place to chamfer the edge of the shape

> Click workplane icon and the orange workplane to remove it.  $Group\$ both objects to cut.

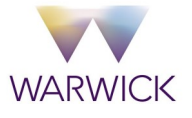

 $\overline{\phantom{0}}$ Workplane

**Basic Shapes** 

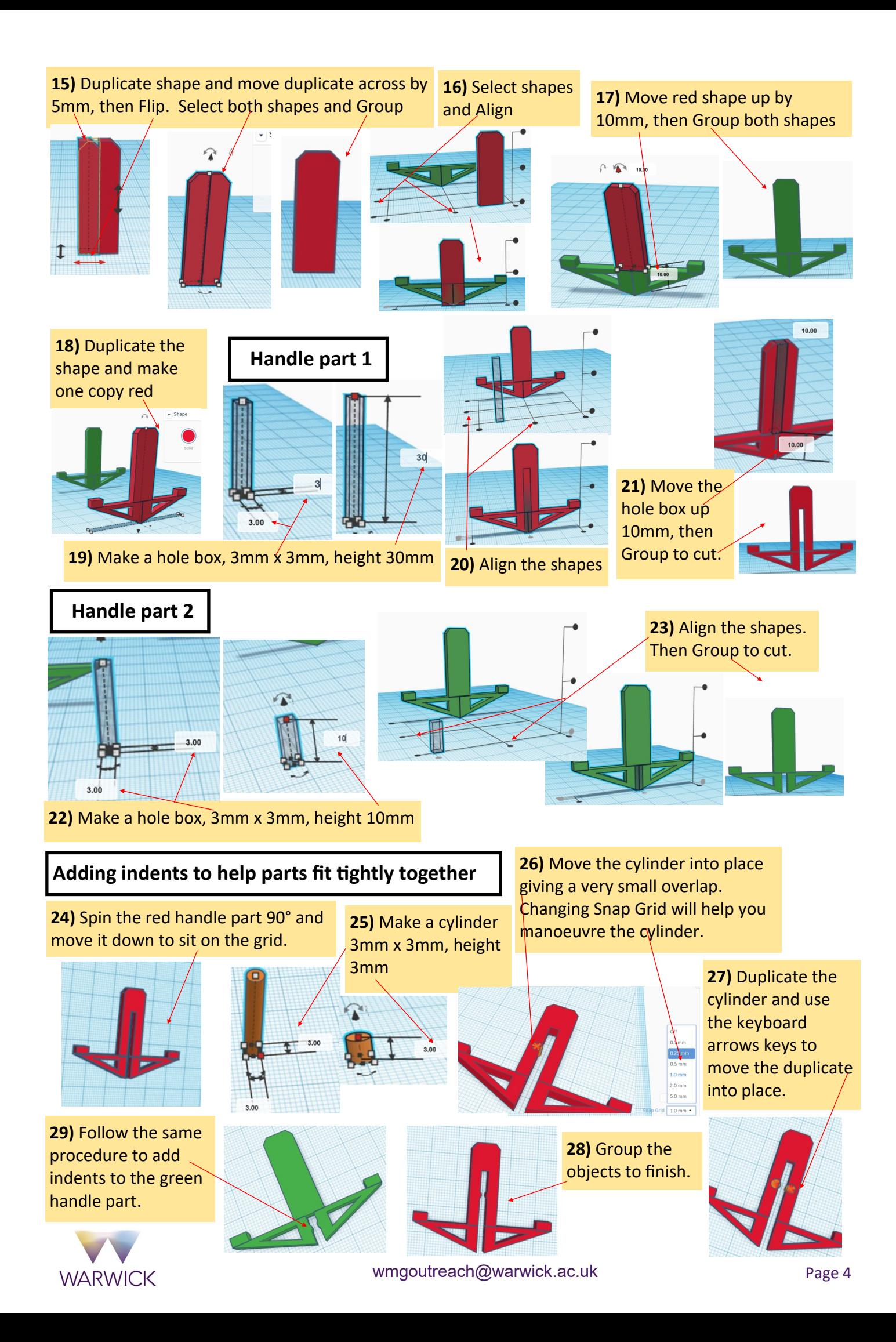